# Electronic Product Fulfillment User Guide

June 2025

# **Table of Contents**

| NTRODUCTION                             | 1  |
|-----------------------------------------|----|
| RESET PASSWRD                           | 2  |
| USER ROLES                              | 4  |
| TOOLBAR LINKS                           | 5  |
| ACCESSING PRODUCT FILES (DOWNLOAD ROLE) | 6  |
| UPLOADING FILES (UPLOAD ROLE)           | 9  |
| ADDITIONAL INFORMATION                  | 11 |

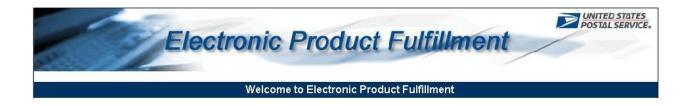

#### INTRODUCTION

The Electronic Product Fulfillment (EPF) application is designed to provide subscription products to customers efficiently. Products are posted to a secure site where customers can simply download their product files based on product subscription.

Customers must first request access to the application. After the application is approved and the account is established, e-mail notifications will be sent identifying subscription products that are ready for download. Click the EPF link provided in the e-mail notification to access and log into the website to begin downloading files. Minimum access requirements include Internet Access and the latest version of your browser.

### **RESET PASSWRD**

Use the Reset Password feature to reset your EPF password at any time.

Important: It is highly recommended that each user reset their password after initial account setup and prior to entering the website.

|        | Reset Password |   |
|--------|----------------|---|
| Email: |                |   |
|        | Reset Password |   |
|        |                | - |
|        |                |   |

1. In the Reset Password section, located on the landing screen, enter your e-mail address and then click the **Reset Password** button.

A message appears in red text under the Important Information section with instructions for completing the process.

- 2. Navigate to your e-mail inbox.
- 3. Open the e-mail containing the subject line of "Electronic Product Fulfillment Password Reset" and follow the instructions provided.
- 4. Click the link in the body of the e-mail to open the password reset page.

| <b>UNITED STATES</b><br>POSTAL SERVICE ®<br>Electronic Product Fulfillment (ePF)                                                                                                    |  |  |  |  |  |  |
|----------------------------------------------------------------------------------------------------|--|--|--|--|--|--|
| Terms and Conditions for using the Electronic Product Fulfillment System                                                                                                    |  |  |  |  |  |  |
| You must read and agree to the <u>Terms and Conditions</u> before using Electronic Product Fulfillment.<br>By clicking <b>I Accept</b> , you agree to the terms and conditions of the Electronic Product Fulfillment web site and consent to any future updates.                                                                                                    |  |  |  |  |  |  |
| Initialize or Reset your password for Electronic Product Fulfillment System                                                                                                    |  |  |  |  |  |  |
| Your password strength must meet these minimum requirements:                                                                                                    |  |  |  |  |  |  |
| <ol> <li>It must be at least 15 characters long.</li> <li>It cannot be the same as your current password.</li> <li>It cannot contain your email address.</li> <li>It must contain 3 out of the listed criteria:         <ul> <li>At least one uppercase letter [A-Z]</li> <li>At least one lowercase letter [a-Z]</li> <li>At least one number [0-9]</li> <li>At least one special character (I@#\$%^*)</li> </ul> </li> </ol> |  |  |  |  |  |  |
| Password:                                                                                                    |  |  |  |  |  |  |
| Confirm Password:                                                                                                    |  |  |  |  |  |  |
| Password Validation: Validate Submit                                                                                                    |  |  |  |  |  |  |
| Electronic Product Fulfillment v4.2.2_0d<br>Contact   Additional Products and Services   USPS Privacy Policy                                                                                                    |  |  |  |  |  |  |

- 5. Click the Terms and Conditions link to open and review the Terms and Conditions. You must complete this step before moving to the next step.
- 6. After reviewing the Terms and Conditions, click the **I Accept** button.
- 7. Create your password, following the instructions as noted. Click the **Validate** button to confirm the password meets the minimum security requirements.

8. If there are no errors, click the **Submit** button to return to the Login page.

| UNITED STATES<br>POSTAL SERVICE ®<br>Electronic Product Fulfillment (ePF)                                                                                                    |                                          |  |  |  |  |  |
|----------------------------------------------------------------------------------------------------|------------------------------------------|--|--|--|--|--|
| Welcome to Electronic Product Fulfillment                                                                                                    |                                          |  |  |  |  |  |
| Electronic Product Fulfillment (EPF) is designed to provide subscription products to customers efficient<br>monthly, annually), they are posted to this secure site where customers can simply download the sub                                                                                                    |                                          |  |  |  |  |  |
| WARNING! FOR OFFICIAL USE ONLY                                                                                                    |                                          |  |  |  |  |  |
| This is a U. S. Government computer system and is intended for official and other authorized use only. Unauthorized access or use of this system may subject<br>violators to administrative action, civil, and/or criminal prosecution under the United States Criminal Code (Title 18 U.S.C. § 1030). All information on this computer<br>system may be monitored, intercepted, recorded, read, copied, or captured and disclosed by and to authorized personnel for official purposes, including criminal<br>prosecution. Any authorized or unauthorized use of this computer system signifies consent to and compliance with US Postal Service policies and these terms. |                                          |  |  |  |  |  |
| Important Information                                                                                                    | Application Access                       |  |  |  |  |  |
| Password successfully reset.<br>To begin using this process, customers must complete and submit the <u>Electronic Product Fulfillment</u><br><u>Web Access Request Form</u> . This form is used to setup an account on the EPF website. Once the<br>account is setup, customers will begin receiving emails identifying products that are posted to the                                                                                                    | Login Email: Password: Enter Application |  |  |  |  |  |
| website and ready for download. Click the EPF website link provided in the email notification, log<br>into the website, select desired features to display, and then select the subscribed product files to<br>download. Downloading most files takes only seconds to complete.                                                                                                    | Reset Password Email: Reset Password     |  |  |  |  |  |
|                                                                                                    |                                          |  |  |  |  |  |
| Brought to you by the National Customer Supp                                                                                                    | Jort Center                              |  |  |  |  |  |
| Brought to you by the National Customer Supp                                                                                                    | port Center                              |  |  |  |  |  |

Verify that the 'Password successfully reset' message appears in red in the Important Information section.

9. Login using your e-mail address and new password.

### **USER ROLES**

User roles are determined through a user's subscription in EPF. Users will either have download role, upload role, or both. The download role allows users to access the files of products they are subscribed to. The upload role allows users to upload files onto EPF.

After logging into EPF, users will be sent to the File Download Manager page. A toolbar is available on the lefthand side for navigating each section. The contents of this page will vary depending on the role a user has.

|                         | ine i roudet i   | ulfillment (ePF)         |              |            | User:chairuni:           | sa.anaya@usps.gov Log Out |
|-------------------------|------------------|--------------------------|--------------|------------|--------------------------|---------------------------|
| ■ File Download         | Manager          |                          |              |            |                          |                           |
| _                       | File Status: New | All Product Type:        | ALL Products | ~          | Fulfillment Date:        | ALL Dates 🗸               |
| 🖶 File Download Manager | Status           | Product Description      | Fulfilled 🕁  | Modified   | File Name                | File Size                 |
| A                       | C New            | CARRIER ROUTE NATIONAL   | 2025-05-15   | 2025-04-14 | crisnatl.tar             | 141.5 M                   |
| 1 Upload Manager        | 🛄 New            | ACS  Product             | 2025-05-06   | 2025-05-06 | P200710_501952_25506.ZIP | 3.2 KI                    |
|                         | 👛 New            | ACSI Product             | 2025-05-06   | 2025-05-06 | P200710_419700_25506.ZIP | 4.6 K                     |
| 🛠 ACS Download Manager  | 🛄 New            | ACSI Product             | 2025-05-06   | 2025-05-06 | P200710_417600_25506.ZIP | 14.4 K                    |
| •                       | 🛄 New            | ACSI Product             | 2025-05-06   | 2025-05-06 | P200710_416400_25506.ZIP | 8.3 Ki                    |
| REST API Reference      | 🛄 New            | ACS  Product             | 2025-05-06   | 2025-05-06 | P200710_380030_25506.ZIP | 3.8 K                     |
|                         | C New            | ACS Product              | 2025-05-06   | 2025-05-06 | P200710_351331_25506.ZIP | 5.5 K                     |
| EPF Related Links       | 🛄 New            | ACSI Product             | 2025-05-06   | 2025-05-06 | P200710_303025_25506.ZIP | 2.6 K                     |
| -                       | 🛄 New            | ACS <sup>®</sup> Product | 2025-05-06   | 2025-05-06 | P200710_281260_25506.ZIP | 42.5 K                    |
| Terms and Conditions    | 🛄 New            | ACSI Product             | 2025-05-06   | 2025-05-06 | P200710_201346_25506.ZIP | 32.1 K                    |
|                         | 🛄 New            | ACS Product              | 2025-05-06   | 2025-05-06 | P200710_200710_25506.ZIP | 54.3 K                    |
|                         | 🛄 New            | ACSE Product             | 2025-05-06   | 2025-05-06 | P200710_200593_25506.ZIP | 1.5 M                     |
|                         | 👛 New            | ACS  Product             | 2025-05-06   | 2025-05-06 | P200710_200528_25506.ZIP | 8.0 K                     |
|                         | 🛄 New            | ACSI Product             | 2025-05-06   | 2025-05-06 | P200710_101452_25506.ZIP | 14.7 K                    |
|                         | 👛 New            | ACSI Product             | 2025-05-06   | 2025-05-06 | P200710_502139_25506.ZIP | 2.5 K                     |
|                         | 🛄 New            | ACSE Product             | 2025-05-06   | 2025-05-06 | P200710_500390_25506.ZIP | 3.1 K                     |
|                         | 👛 New            | ACSE Product             | 2025-05-06   | 2025-05-06 | P200710_501483_25506.ZIP | 2.5 KI                    |
|                         | D New            | ACS Product              | 2025-05-05   | 2025-05-05 | P200710_101452_25505.ZIP | 11.6 KE                   |

Users with download-only access will be able to view their products and the links in the toolbar displayed above *except* for the Upload Manager. Users with upload-only access will be able to view both the File Download Manager and Upload Manager, however the File Download Manager will have no files available for download. Users with upload and download access will be able to view and navigate both the File Download Manager and Upload Manager.

## OULBAR LINKS

UNITED STATES POSTAL SERVICE ® Electronic Product Fulfillment (ePF)

| File Download         | Manager          |                                |             |            |                             |           |
|-----------------------|------------------|--------------------------------|-------------|------------|-----------------------------|-----------|
|                       | File Status: New | All Product Type: ALL Products |             | <b>~</b>   | Fulfiliment Date: ALL Dates | ~         |
| File Download Manager | Status           | Product Description            | Fulfilled 🕹 | Modified   | File Name                   | File Size |
|                       | 🔄 New            | CARRIER ROUTE NATIONAL         | 2025-05-15  | 2025-04-14 | crisnatl.tar                | 141.5 MI  |
| 1 Upload Manager      | 💼 New            | ACSI Product                   | 2025-05-06  | 2025-05-06 | P200710_501952_25506.ZIP    | 3.2 K     |
|                       | 👛 New            | ACS3 Product                   | 2025-05-06  | 2025-05-06 | P200710_419700_25506.ZIP    | 4.6 K     |
| ACS Download Manager  | 🐮 New<br>🕙 New   | ACSE Product                   | 2025-05-06  | 2025-05-06 | P200710_417600_25506.ZIP    | 14.4 KI   |
| _                     | 🔄 New            | ACSI Product                   | 2025-05-06  | 2025-05-06 | P200710_416400_25506.ZIP    | 8.3 K     |
| REST API Reference    | New New New      | ACSE Product                   | 2025-05-06  | 2025-05-06 | P200710_380030_25506.ZIP    | 3.8 K     |
|                       | 🔄 New            | ACSE Product                   | 2025-05-06  | 2025-05-06 | P200710_351331_25506.ZIP    | 5.5 KI    |
| DEPF Related Links    | 🔄 New            | ACSI Product                   | 2025-05-06  | 2025-05-06 | P200710_303025_25506.ZIP    | 2.6 KI    |
|                       | 🔄 New            | ACSE Product                   | 2025-05-06  | 2025-05-06 | P200710_281260_25506.ZIP    | 42.5 KI   |
| Terms and Conditions  | New New New      | ACSE Product                   | 2025-05-06  | 2025-05-06 | P200710_201346_25506.ZIP    | 32.1 KI   |
|                       | 🖄 New            | ACSE Product                   | 2025-05-06  | 2025-05-06 | P200710_200710_25506.ZIP    | 54.3 KI   |

| File Download Manager | Access and download products.                                                           |
|-----------------------|-----------------------------------------------------------------------------------------|
| Upload Manager        | Upload files onto EPF and review status. Only users that have upload role can view this |
| ACS Download Manager  | Access and download ACS files. For customers signed up for ACS services                 |
| REST API Reference    | Documentation for setup with the USPS EPF API                                           |
| EPF Related Links     | Additional links and documents                                                          |
| Terms and Conditions  | View EPF Terms and Conditions                                                           |

When product files are ready for download, an e-mail notification will be sent to the customer containing a link to the EPF website and a list of the products ready for download.

| Sam <u>ple E-mail:</u>                                                                                                    |
|----------------------------------------------------------------------------------------------------|
| From: EPF Administration [BXDMM0@usps.gov]                                                                                                    |
| Sent: Tuesday, May 24, 2022 7:03 AM<br>Subject: Electronic Product Fulfillment Notification                                                                                                    |
| Electronic Product Fulfillment                                                                                                    |
| Dear Postal Customer,                                                                                                    |
| Your Address Management product(s) listed below are ready for download. To begin downloading, log into the Electronic Product Fulfillment (EPF) application at <a href="https://epf.usps.gov">https://epf.usps.gov</a> . For larger USP products, please ensure the EPF Download Manager application is installed on your computer. For additional assistance, contact the National Customer Support Center at 1-800-331-5747. |
| AME Weekly Data SHA-256                                                                                                    |
| Product Contact Information                                                                                                    |
| Hours of operations are Monday through Friday, 8:00 a.m. to 5:00 p.m. CST.                                                                                                    |
| USPS® Privacy Policy                                                                                                    |
| * This is an automatically generated email, please do not reply.                                                                                                    |

To begin downloading files:

1. Click the EPF website link provided in the e-mail notification or go to <u>https://epf.usps.gov</u>.

|           | Application Access |   |
|-----------|--------------------|---|
|           | Login              |   |
| Email:    |                    | ] |
| Password: |                    |   |
|           | Enter Application  |   |

The interface displays the products included in your subscription. Use the drop-down menus to filter by:

| Image: Mark ACS Download Manager         New         ACSI Product         2025-05-06         2025-05-06         P200710_2007           Mew         ACSI Product         2025-05-06         2025-05-06         P200710_2007           Mew         ACSI Product         2025-05-06         2025-05-06         P200710_2007           Mew         ACSI Product         2025-05-06         2025-05-06         P200710_2007           Mew         ACSI Product         2025-05-06         P200710_2007                                                                                                    | ↓                             |
|----------------------------------------------------------------------------------------------------|-------------------------------|
| ➡ File Download Manager         Status         Product Description         Fulfilled ↓         Modified         File Name           ▲ Upload Manager         New         CARRIER ROUTE NATIONAL         2025-05-15         2025-04-14         crisnatl.tar           ▲ Upload Manager         New         ACSB Product         2025-05-06         2025-05-06         2025-05-06         P200710_5001           ▲ ACSB Product         2025-05-06         2025-05-06         P200710_2001         2005-05-06         P200710_2001           ▲ ACSB Product         2025-05-06         P200710_2001         2025-05-06         P200710_2001           ▲ New         ACSB Product         2025-05-06         P200710_2001         2025-05-06         P200710_2001           ▲ New         ACSB Product         2025-05-06         P200710_2001         2025-05-06         P200710_2001           ▲ New         ACSB Product         2025-05-06         P200710_2001         2025-05-06         P200710_2001 |                               |
|                                                                                                    | Fulfillment Date: ALL Dates 🗸 |
| 1             Upload Manager          New         ACS® Product         2025-05-06         2025-05-06         P200710_5013                № New         ACS® Product         2025-05-06         2025-05-06         P200710_2003                № New         ACS® Product         2025-05-06         2025-05-06         P200710_2003                № New         ACS® Product         2025-05-06         2025-05-06         P200710_2003                № New         ACS® Product         2025-05-06         2025-05-06         P200710_2003                № New         ACS® Product         2025-05-06         2025-05-06         P200710_2003                                                                                                    | File Size                     |
| Image: New ACSI Product         2023/05/06         2023/05/06         P2007/10_2007           ACS Download Manager         New ACSI Product         2025/05/06         2025/05/06         P2007/10_2007           New ACSI Product         2025/05/06         2025/05/06         P2007/10_2007           New ACSI Product         2025/05/06         2025/05/06         P2007/10_2007           New ACSI Product         2025/05/06         2025/05/06         P2007/10_2007           New ACSI Product         2025/05/06         2025/05/06         P2007/10_2007                                                                                                    | 141.5                         |
| ACS Download Manager         Image: Mew         ACSE Product         2025-05-06         2025-05-06         P200710_2003           Image: Mew         ACSE Product         2025-05-06         2025-05-06         P200710_2003           Image: Mew         ACSE Product         2025-05-06         2025-05-06         P200710_2003                                                                                                    | 952_25506.ZIP 3.2             |
| New ACSI Product 2025-05-06 2025-05-06 P200710_2003                                                                                                    | 710_25506.ZIP 54.3            |
|                                                                                                    | 593_25506.ZIP 1.5             |
| DEST ADI Deference                                                                                                    | 528_25506.ZIP 8.0             |
| REST API Reference Discussion ACSE Product 2025-05-06 2025-05-06 P200710_5003                                                                                                    | 390_25506.ZIP 3.1             |
| New ACSE Product 2025-05-06 2025-05-06 P200710_4193                                                                                                    | 700_25506.ZIP 4.6             |
| CDEPF Related Links     New ACSE Product     2025-05-06     2025-05-06     P200710_4176                                                                                                    | 600_25506.ZIP 14.4            |
| New ACSE Product 2025-05-06 2025-05-06 P200710_4164                                                                                                    | 400_25506.ZIP 8.3             |
| Terms and Conditions to New ACSE Product 2025-05-06 2025-05-06 P200710_3800                                                                                                    | 030_25506.ZIP 3.8             |
| New ACS® Product 2025-05-06 2025-05-06 P200710_3513                                                                                                    | 331_25506.ZIP 5.5             |
| New ACSE Product 2025-05-06 2025-05-06 P200710_3030                                                                                                    |                               |

i.

F

**File Size** 

| Α | File Status      | <b>New</b> – Product files that have not been downloaded<br><b>All</b> – Default. Displays all product files regardless of<br>download status |
|---|------------------|----------------------------------------------------------------------------------------------------|
| в | Product Type     | Product types are displayed based on user subscription(s)                                                                                     |
| С | Fulfillment Date | Date product was fulfilled                                                                                                    |

**D** – Click the **Log Out** button to exit the website.

i.

The below attributes are displayed for each product. Clicking a column header sorts the products in ascending/descending order.

| POST                   | TED STATES                  | ulfille <sup>B</sup> (ePF)                   |                | С                                      | D                                      | Е                                  | User:chairu                                     | nisa.anaya@usp | out                        |
|------------------------|-----------------------------|----------------------------------------------|----------------|----------------------------------------|----------------------------------------|------------------------------------|-------------------------------------------------|----------------|----------------------------|
| ■ File Downlo          |                             |                                              |                |                                        |                                        | _                                  |                                                 |                |                            |
| 🛃 File Download Manage | File Status New®            | All Product Type:<br>Product Description     | ALL Products   | <b>▼</b><br>Fulfilled ↓                | ✓ ★<br>Modified                        | File Name                          | Fulfillment Date:                               | ALL Dates      | File Size                  |
| 1 Upload Manager       | New New                     | CARRIER ROUTE NATIONAL                       |                | 2025-05-15<br>2025-05-06               | 2025-04-14<br>2025-05-06               | crisnatl.tar                       | 952_25506.ZIP                                   |                | 141.5 MB<br>3.2 KB         |
| ACS Download Manag     | inch.                       | ACSI Product                                 |                | 2025-05-06<br>2025-05-06               | 2025-05-06<br>2025-05-06               | P200710_200                        | 710_25506.ZIP<br>593_25506.ZIP                  |                | 54.3 KB<br>1.5 MB          |
| REST API Reference     | New     New     New     New | ACSE Product<br>ACSE Product<br>ACSE Product |                | 2025-05-06<br>2025-05-06<br>2025-05-06 | 2025-05-06<br>2025-05-06<br>2025-05-06 | P200710_500                        | 528_25506.ZIP<br>390_25506.ZIP<br>700_25506.ZIP |                | 8.0 KB<br>3.1 KB<br>4.6 KB |
| CDEPF Related Links    | New     New     New     New | ACSE Product<br>ACSE Product                 |                | 2025-05-06<br>2025-05-06               | 2025-05-06<br>2025-05-06               | 025-05-06 P200710_417600_25506.ZIP |                                                 |                | 14.4 KB<br>8.3 KB          |
| Terms and Conditions   | New     New     New     New | ACSE Product<br>ACSE Product<br>ACSE Product |                | 2025-05-06<br>2025-05-06<br>2025-05-06 | 2025-05-06<br>2025-05-06<br>2025-05-06 | P200710_351                        | 030_25506.ZIP<br>331_25506.ZIP<br>025_25506.ZIP |                | 3.8 KB<br>5.5 KB<br>2.6 KB |
| Α                      | Status                      |                                              | New<br>downlo  | oaded<br>loaded                        | uct file                               | s that                             | have no                                         |                |                            |
| B                      | Product<br>Description      |                                              | Subsc          | ription pi                             | roduct na                              | ame                                |                                                 |                |                            |
| С                      | Fulfilled                   |                                              | Sched          | uled pro                               | duct fulfi                             | llment d                           | ate                                             |                |                            |
| D                      | Modified                    |                                              | Date p         | oroduct m                              | nodified                               | and pos                            | ted for dov                                     | wnload         |                            |
| E                      | File Name                   |                                              | Name<br>produc |                                        | ownload                                | lable tar                          | file conta                                      | ining the      | !                          |

**Note**: The Modified date reflects the date the product was prepared for the release. This date can change between release (fulfillment) cycles should a product require editing or updating before the next release.

Product file size (important for downloading)

- 2. Double-click a product name to begin the download process.
- 3. Click Save to save the ZIP file to your hard drive. This step is highly recommended.
- **Note:** Saving is highly recommended for customer's archiving purposes. EPF will display two versions (current and previous) of each product.

A download dialog box appears showing the progression of the file being saved. Once download is complete, the status for the selected file changes to "Downloaded".

| EPF User Guide – June 2025<br>UNITED STATES<br>POSTAL SERVICE ©<br>Electronic Product Fulfillment (ePF)<br>User:chairunisa.anaya@usps.gov Log Out |                                 |                              |             |            |            |                      |  |  |
|----------------------------------------------------------------------------------------------------|---------------------------------|------------------------------|-------------|------------|------------|----------------------|--|--|
| File Download                                                                                                    | Manager<br>File Status: New All | Product Type: Labeling Lists | $\sim$      |            | Fulfillmer | nt Date: ALL Dates 🗸 |  |  |
| 🛨 File Download Manager                                                                                                    | Status                          | Product Description          | Fulfilled 🕹 | Modified   | File Name  | File Size            |  |  |
|                                                                                                    | Downloaded                      | Labeling Lists               | 2025-05-01  | 2025-05-01 | lists.zip  | 844.0 KB             |  |  |
| 🛨 Upload Manager                                                                                                    | Downloaded                      | Labeling Lists               | 2025-04-01  | 2025-04-01 | lists.zip  | 834.5 KB             |  |  |

**Important Information:** To extract the product files, you *must* have the latest version of WinZIP installed. Using an older version or a different application may lead to errors during the extraction process.

4. Navigate to the location where the file was saved. Open the .tar (WinZIP) file.

| File Manage Share Tools Settings View Help | ~                                      |
|--------------------------------------------|----------------------------------------|
|                                            | Actions<br><sup>Zip</sup> Manage Files |
|                                            |                                        |
|                                            | Open 💦                                 |
| cdsrenewal                                 | Copy/Move to                           |
| Crisbyst                                   | abc] Rename                            |
| Le Ctystatenati                            | Delete                                 |
|                                            | Share Selected File                    |
| Custom Office Templates                    | Email                                  |
| DYMO Label                                 |                                        |
| My Data Sources                            |                                        |
| My Shapes                                  |                                        |
|                                            |                                        |

The WinZIP window displays all files associated with the downloaded file. These files are ready to be extracted to your preferred location.

Available files (*new and downloaded*) remain within the EPF interface for approximately two months and can be re-downloaded at any time. However, **saving the files is highly recommended**.

#### EPF User Guide – June 2025 UPLOADING FILES (UPLOAD ROLE)

The Upload Manager tab is only available for users that have an upload role in EPF.

1. To begin a file upload, navigate to the **Select File Type** and click the appropriate group to upload. The name of the group will be selected and displayed

| POSTA                                                                                           | D STATES             | »<br>Fulfillment (ePF) |             |                  | <b>User</b> :chairunisa | anaya@usps.gov Log Out              |
|-------------------------------------------------------------------------------------------------|----------------------|------------------------|-------------|------------------|-------------------------|-------------------------------------|
| $\equiv$ Upload Manag                                                                           | jer                  |                        |             |                  |                         |                                     |
| <ul> <li>File Download Manager</li> <li>Upload Manager</li> <li>ACS Download Manager</li> </ul> | Select File<br>Reset | Type:<br>fresh History | FILE UPLOAD | MANAGER          | Choose File No          | file chosen<br>Upload Selected File |
| REST API Reference                                                                              |                      |                        | FILE UPLOAD | HISTORY          |                         |                                     |
| DEPF Related Links                                                                              | Upload ID            | File Name              | File Size   | Upload Started 🥠 | Upload Completed        | File Processed                      |
|                                                                                                 |                      |                        |             |                  |                         |                                     |

2. Click on the **Choose File** button. Your File Explorer window will pop up. Navigate to the location where the file is saved, select the file and click Open. The File Explorer window will close, and the file name will be previewed next to the **Choose File** button on the EPF File Upload Manager.

Note: The Reset button will remove the selections under Select File Type and Choose File.

|                                                                                                 | D STATES                             | 9                 |             |                  |                    |                                 |
|-------------------------------------------------------------------------------------------------|--------------------------------------|-------------------|-------------|------------------|--------------------|---------------------------------|
| Electron                                                                                        | ic Product F                         | Fulfillment (ePF) |             |                  | User:chairunisa.ar | haya@usps.gov Log Out           |
| $\equiv$ Upload Manag                                                                           | er                                   |                   |             |                  |                    |                                 |
| -                                                                                               |                                      |                   | FILE UPLOAD | MANAGER          |                    |                                 |
| <ul> <li>File Download Manager</li> <li>Upload Manager</li> <li>ACS Download Manager</li> </ul> | Select File Special File<br>Reset Re |                   |             |                  | Choose File DataF  | ile.zip<br>Upload Selected File |
| Y ACS DOWINOad Manager                                                                          |                                      |                   |             |                  |                    |                                 |
| REST API Reference                                                                              |                                      |                   | FILE UPLOAD | HISTORY          |                    |                                 |
|                                                                                                 | Upload ID                            | File Name         | File Size   | Upload Started 🔸 | Upload Completed   | File Processed                  |
| CDEPF Related Links                                                                             |                                      |                   |             |                  |                    |                                 |
| Terms and Conditions                                                                            |                                      |                   |             |                  |                    |                                 |

3. Click on the **Upload Selected File** button.

EPF User Guide – June 2025

4. Once the server has completed validating the file, a popup will appear confirming a successful upload.

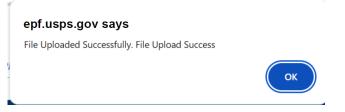

5. The file will appear under the **File Upload History** section, alongside the associated information:

|                         |           | E⊗<br>tFulfillment (ePF) |        |                  | User:chain                  | unisa.anaya@usps.gov Log Out |
|-------------------------|-----------|--------------------------|--------|------------------|-----------------------------|------------------------------|
|                         |           |                          | FII    | E UPLOAD MANAGER |                             |                              |
| 🛨 File Download Manager | Select Fi |                          |        |                  |                             | _                            |
| 🛨 Upload Manager        | A         |                          | C      | D                | Cheese File                 | DataFile.zip                 |
| ACS Download Manager    |           |                          |        |                  |                             |                              |
| REST API Reference      | •         | •                        |        | LE UPLOAD HISTOR | ▼                           |                              |
|                         | Upload ID | File Name                | File S |                  |                             | File Processed               |
| CDEPF Related Links     | 7845      | DataFile.zip             | 613.05 | KB 2025-05-07 0  | 9:08:09 2025-05-07 09:08:10 |                              |
| Terms and Conditions    |           |                          |        |                  |                             |                              |

| Α | Upload ID Unique identifier for product file uploaded. |                                                      |  |  |
|---|--------------------------------------------------------|------------------------------------------------------|--|--|
| В | File Name                                              | Name of zip file containing the product file.        |  |  |
| С | File Size                                              | Product file size.                                   |  |  |
| D | Upload Started                                         | Date and time upload began.                          |  |  |
| Е | Upload                                                 | Date and time upload completed.                      |  |  |
|   | Completed                                              |                                                      |  |  |
| F | File Processed                                         | Status of file. A timestamp will be available if the |  |  |
|   |                                                        | file was processed.                                  |  |  |

Clicking a column header sorts the products in ascending/descending order.

#### EPF User Guide – June 2025 ADDITIONAL INFORMATION

н

| Electronic Product Fulfillment v4.2.2_0d <u>Contact</u>   <u>User Guide</u>   <u>Additional Products and Services</u>   <u>USPS Privacy Policy</u> |                                                                          |  |  |  |
|----------------------------------------------------------------------------------------------------|--------------------------------------------------------------------------|--|--|--|
| Contact                                                                                                    | Contact information for AIS products, Product Licensing and EPF website. |  |  |  |
| Electronic Product<br>Fulfillment                                                                                                    | Version of EPF is subject to change                                      |  |  |  |
| User Guide                                                                                                    | Instructions for utilizing the EPF application                           |  |  |  |
| Additional Products and<br>Services                                                                                                    | Additional Address Quality products and services available               |  |  |  |
| USPS Privacy Policy                                                                                                    | View USPS Privacy Policy                                                 |  |  |  |